# How to buy a Trading Robot, a Magazine or a Book in MetaTrader Market?

Note this is modified version of the original document taken from www.MQL5.com.

You can buy any product (robots, indicators, magazines and books) in MetaTrader Market only through the <u>MetaTrader 4</u> and <u>MetaTrader 5</u> trading platforms. The list of products with their description is given on the MQL5.com website. After you press the "Buy" button, your client terminal will be launched.

#### How to start

Find the Market tab in the platform. You can find it in the Toolbox window in MetaTrader 5, and in the Terminal window in MetaTrader 4. So first thing you will need to do is to open your MetaTrader terminal from your PC or laptop.

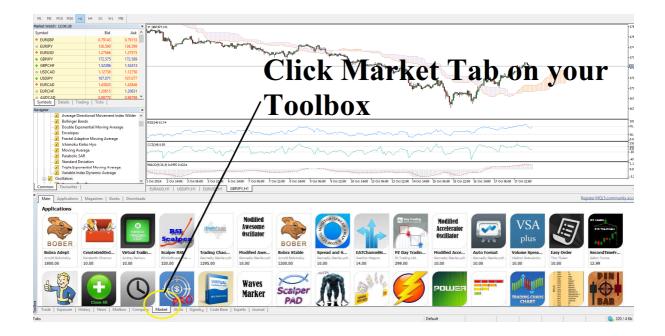

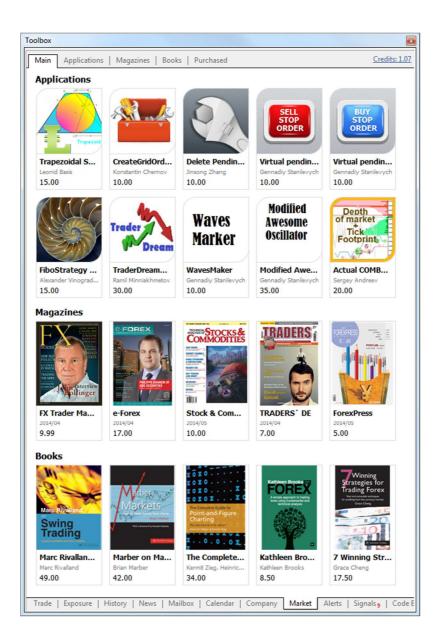

Here you can find the list of the products by categories: applications, magazines and books.

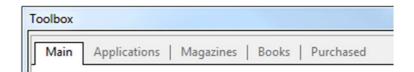

If you choose Applications tab, you will see all the products of the given category. There are also subcategories. Applications are divided into: Expert Advisors, indicators, toolbars, libraries, analyzers and utilities. If you are looking for applications of one particular type, you will find subcategories very useful. The best way of finding the product you are looking for is to enter the product name on the search box located on top left corner of the Market toolbox (See screenshot below).

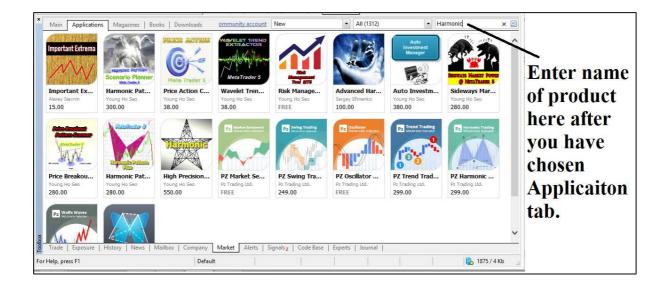

# Variety of choice

When you click the product icon, you will see its own features, description and screenshots. This information is given on the page with the detailed description, there you can choose the required product. In the left column you can find: size of a file, author/editor, publication date, current version, language, number of activations and the product price.

The right part is filled with the product details by seller. Here you can find trading robots algorithms, contents of the latest issues of the magazines, abstracts and extracts from books - all to answer the question "why do you need to buy the product?"

The Screenshots tab on the top of the window will show you how the product works. Charts with the analytical instruments, trading and testing reports can be found in the applications. Pages from the magazines and books help to evaluate their quality and usefulness.

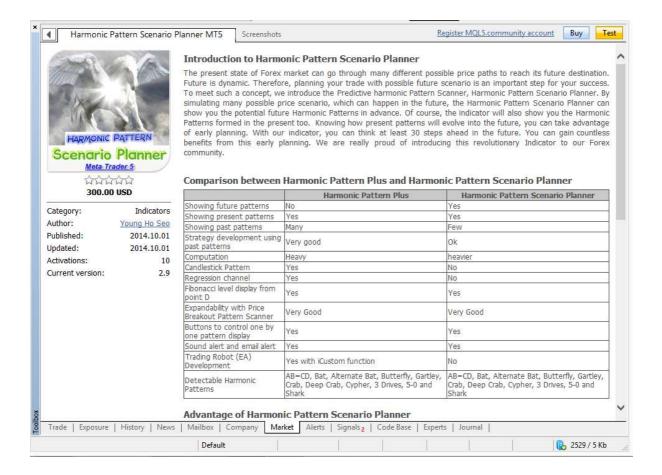

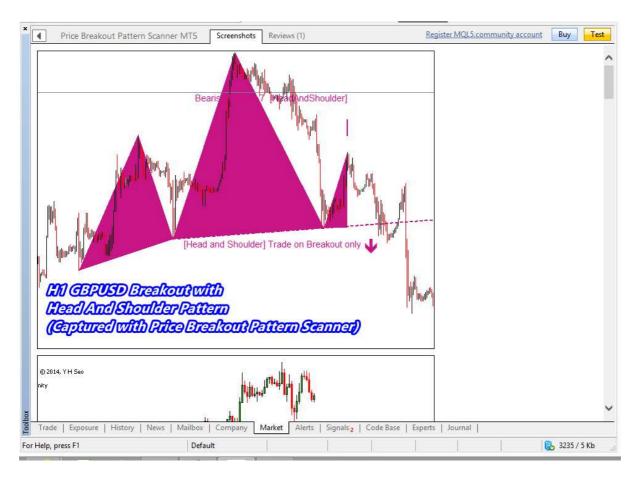

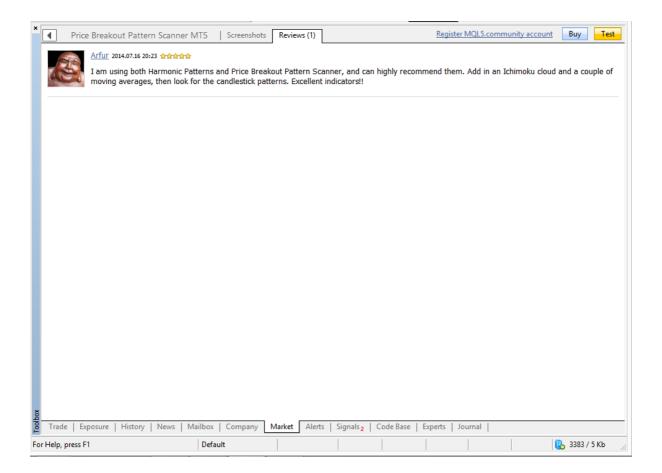

### The process of purchasing

Everything starts with the Activation in the Market. When you buy a product you do not actually get the product itself but the right to use it an unlimited number of times, but on a limited number of computers. This parameter is set for each paid product individually and it is disabled for free products.

After one activation you can use the product on a computer without any restrictions. You will not be able to download the copy of the product on another computer. If you installed the file manually, you will not open it either. Number of activations can be found on the page with a detailed description of the product in the column with its specifications (described above).

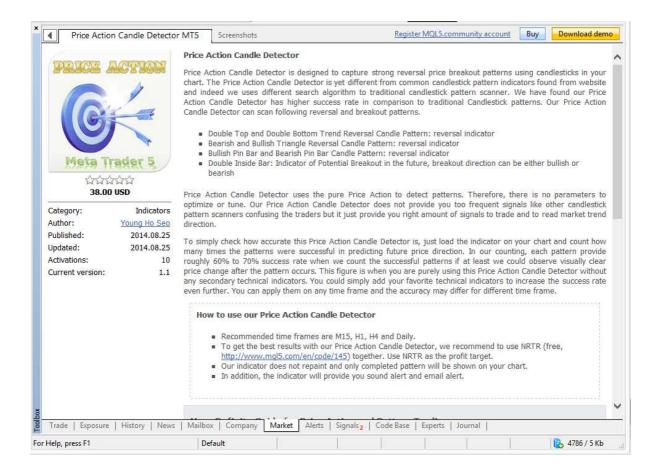

For example, you have decided to <u>Price Action Candle Detector</u>, you can activate it 10 times. It means, that you will be able to install it on any of your 10 different computers. You can use it any number of times in your PC or laptop once the indicator is installed.

Even if you have lost the file on any of these computers, you can download it free from the MetaTrader Market. Just go to the Market - Purchases. However, if you want to install your Price Action Candle Detector from the 11th computer, you will have to pay. However, what a chance for a person to change his PC for 10 times in his life time?

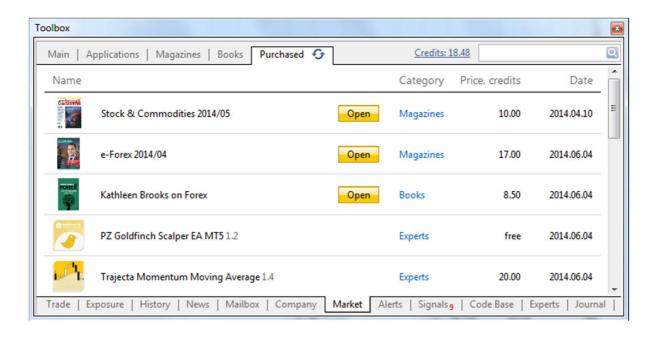

## How to buy the product?

You have chosen the product and know how everything works. What's next? It's easy, you just need:

- Account in the MQL5.com
- Add money to your account in any <u>convenient method</u> (PayPal, Webmoney, Qiwi Wallet, Neteller, credit card or bank transfer)
- Enter your account data in the terminal

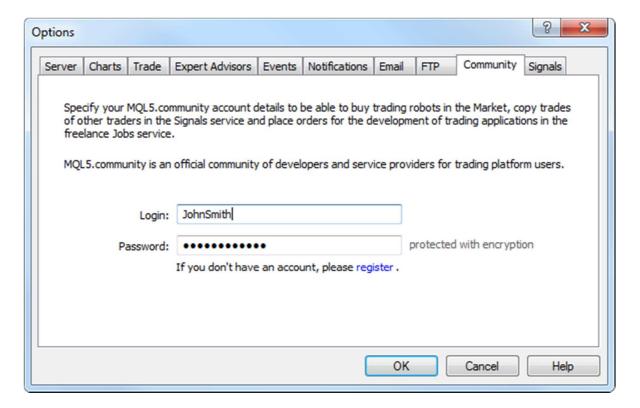

From now on you can easily and quickly buy apps, magazines and books. The "Buy" button is on the page with the product description at the up right corner.

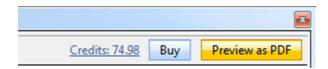

After you have pressed the button, the amount of money will be withdrawn from your MQL5.comaccount and you will immediately get your product. You can use the product an unlimited amount of times, and you will get free updates of your applications.

Everything is easy, fast and safe. Are you ready to buy your first product? Let's do it then!